# **MOOC Framework - Support #22851**

## **Add new 3805 board**

07/01/2019 09:44 AM - Richard Neswold

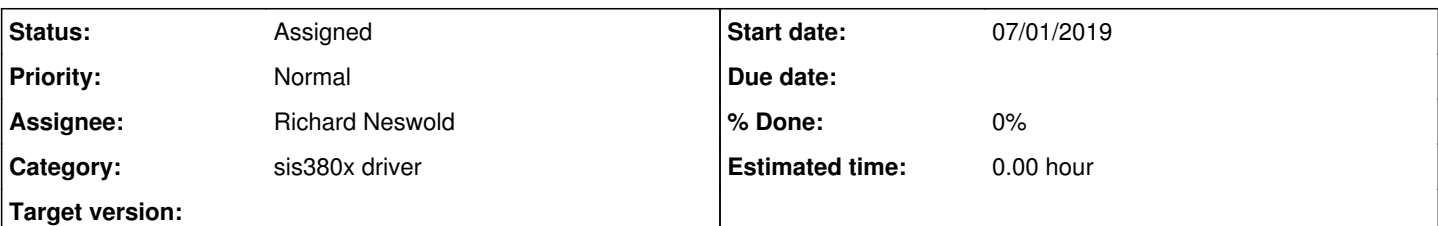

#### **Description**

**Peter Filip** asked that another SIS3805 board be installed at MC7b. He mentions "... PREP could not confirm these SIS 3805 boards were 100% OK ..." and that they hope to use ECL inputs to the cards.

**Dennis** responded with the following configuration information:

We only use the A16 address space, so what really matters are the A16 rotary switch, the J\_A11 jumper, and the enable A32,A24,A16 jumpers. I think the A16 rotary is the topmost one in your photo. J\_A11 is just beside it. The EN\_A32/24/16 jumpers are beside the 4th rotary (from the top). So what you want is J\_A11 and EN\_A32/24/16 set the same as on the existing card. and the A16 rotary set to something different than your existing card. From the s/w configuration files, I think your existing A16 is 7. So having 3 on this one is great. That will work.

You want J\_A11 set (well, make it the same as the existing one), I think being open is a 1.

From what I can tell from the photo, it looks like you have EN A32 set, but 24 and 16 off. Make the A16 jumper on, but the others off (again, it should look like the existing one). More details here:

[https://cdcvs.fnal.gov/redmine/attachments/download/41754/Struck\\_SIS-3805\\_VME\\_scaler\\_manual.pdf](https://cdcvs.fnal.gov/redmine/attachments/download/41754/Struck_SIS-3805_VME_scaler_manual.pdf)

## **History**

#### **#1 - 07/01/2019 09:46 AM - Richard Neswold**

#### On June 26th, **Dennis** reports:

I created the devices (named Z:NOVTSD\*\* and have the front-end talking to the boards (1 at a time). Currently talking to the one at 9. I got the same result with the board at address 3. I don't successfully see anything counting. As soon as I enable any of the channels, 7, or 15, or whatever, I see the channel 0 reading go to -1 (0xffffffff), but nothing on the channels I enable.

I do note that these two cards are a different version of firmware (1, instead of 2) than the 3805 that we've dealt with successfully in the past. But I hope that isn't the problem here.

## **#2 - 07/01/2019 09:54 AM - Richard Neswold**

On June 27th, **Peter** responded:

It appears New SIS 3805 boards we are trying to use are ECL type, because FLAT cable input of TTL type would have (+) pin connected to ground (see attached), and I have tested right now: none of the pins on input socket is connected to Ground. Also, there is a removable 100 Ohm resistor network (8x each) before each four 74F245 Transceivers.

"Old" VME scaler board, which works (mapped as Z:NOVTSCxx), is of 3800 type, while new boards are 3805 type. They came from PREP with "CDFx" address, and with Jumper 500 setting [On,On,Off] = custom Firmware. I have selected Jumper 500 [On,On,On] = Default Firmware. (there is a chance to try using original [On,On,Off])

When New board was enabled and "reading data" yesterday (Yellow LED "A" flashing), the Red Led "OVL" was also flashing. OVL Led On = Copy In Progress (CIP). This looks OK, I think. (?)

Another difference is: "old" board has J101 - J108 set ON (LEMO 8x inputs) while new boards have J101 - J108 OFF (Flat 20 pin input). J101-J108 means disabling 100Ohm termination of "Control Inputs", so this should not affect counting of input channels, I think.

I can still test the input channel data CABLE orientation, although, my checks were suggesting the orientation was OK, with red wire at "1"....

...

I suggest to test the original firmware = Jumper 500 setting, and cable orientation in the morning.

Board with address "3" is in my hands now = it was removed from VME crate yesterday evening. Board with address "9" is in VME crate, it was communicating OK = flashing Yellow light.

And later in the day:

I plugged in also board with address "3" this time with original J500 = (ON,ON,OFF), and board with address "9" is with J500 = (ON,ON,ON) = 0,0,0, = default firmware. Board "9" communicates (Yellow light flashing) and this time = now = "OVL" (red LED) stays OFF.

I will enable Z:NOVTSCxx and Z:NOVTSDxx now using ACNET console.

Both boards "3" and "9" get 10Hz input ECL at ch. 07 and 15 = the last ch of input A)

After enabling Z:NOVTSDxx on ACNET, the LED Red "OVL" light is flashing on the board Adrressed as "9", being currently read = Yellow Light ON.

#### **#3 - 07/01/2019 10:30 AM - Richard Neswold**

On June 27, **Peter** further added:

I have played with input cables of Board "9".

A) channel Z:NOVTSD00 is probably broken, reading #FFFF, or the real count (17 now).

B) by plugging/unplugging input data cable, I was able to increase counts. on these channels (see attached) on new SIS3805 board "9".

I will try to clear the counter channels 00-32 using Control Input, on board "9" NOW.

We think, there is a possibility, that ECL control input has "Inhibit count" control signal set by default; the board is Not counting.